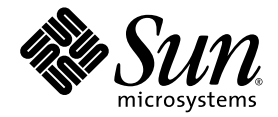

# 用于 Sun Fire™ 入门级中型系统的 Sun<sup>™</sup> Management Center 3.6 版本 3 附加软件发行说明

Sun Microsystems, Inc. www.sun.com

文件号码 819-6528-10 2006 年 4 月,修订版 A

请将有关本文档的意见和建议提交至:<http://www.sun.com/hwdocs/feedback>

版权所有 2006 Sun Microsystems, Inc., 4150 Network Circle, Santa Clara, California 95054, U.S.A. 保留所有权利。

对于本文档中介绍的产品, Sun Microsystems, Inc. 对其所涉及的技术拥有相关的知识产权。需特别指出的是(但不局限于此),这些知识产 权可能包含在 http://www.sun.com/patents 中列出的一项或多项美国专利,以及在美国和其他国家/地区申请的一项或多项其他专利或待批 专利。

本文档及其相关产品的使用、复制、分发和反编译均受许可证限制。未经 Sun 及其许可方 (如果有)的事先书面许可,不得以任何形式、任 何手段复制本产品或文档的任何部分。

第三方软件,包括字体技术,均已从 Sun 供应商处获得版权和使用许可。

本产品的某些部分可能是从 Berkeley BSD 系统衍生出来的,并获得了加利福尼亚大学的许可。 UNIX 是 X/Open Company, Ltd. 在美国和其 他国家/地区独家许可的注册商标。

Sun、Sun Microsystems、Sun 徽标、Java、AnswerBook2、docs.sun.com、Solaris、Sun Management Center、Sun Fire 和 Netra 是 Sun Microsystems, Inc. 在美国和其他国家/地区的商标或注册商标。

所有 SPARC 商标的使用均已获得许可, 它们是 SPARC International, Inc. 在美国和其他国家/地区的商标或注册商标。标有 SPARC 商标的产 品均基于由 Sun Microsystems, Inc. 开发的体系结构。

OPEN LOOK 和 Sun™ 图形用户界面是 Sun Microsystems, Inc. 为其用户和许可证持有者开发的。Sun 感谢 Xerox 在研究和开发可视或图形用 户界面的概念方面为计算机行业所做的开拓性贡献。 Sun 已从 Xerox 获得了对 Xerox 图形用户界面的非独占性许可证,该许可证还适用于实 现 OPEN LOOK GUI 和在其他方面遵守 Sun 书面许可协议的 Sun 许可证持有者。

美国政府权利 - 商业用途。政府用户应遵循 Sun Microsystems, Inc. 的标准许可协议,以及 FAR (Federal Acquisition Regulations,即"联 邦政府采购法规")的适用条款及其补充条款。

本文档按 "原样"提供,对于所有明示或默示的条件、陈述和担保,包括对适销性、适用性或非侵权性的默示保证,均不承担任何责任,除 非此免责声明的适用范围在法律上无效。

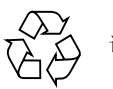

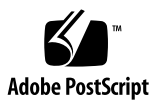

## 目录

### 用于 **Sun Fire** 入门级中型系统的 **[Sun Management Center 3.6](#page-4-0)** 版本 **3**  [附加软件发行说明](#page-4-0) **1**

- [此发行版的新增功能](#page-4-1) 1
- [支持的系统和环境](#page-5-0) 2
- [推荐的修补程序](#page-6-0) 3
- [文档](#page-6-1) 3
- [获取附加软件](#page-7-0) 4
- [安装](#page-7-1) 4

从 [Sun Management Center 3.6](#page-8-0) 软件更新 5

- ▼ 卸载用于 Sun Fire [入门级中型系统的](#page-9-0) 3.6 附加软件 6
- ▼ 安装用于 Sun Fire [入门级中型系统的](#page-9-1) 3.6 版本 3 附加软件 6

安装 [Sun Management Center 3.6](#page-9-2) 软件 6

▼ 安装 [Sun Management Center 3.6](#page-10-0) 软件 7

[已知错误](#page-10-1) 7

[对于已禁用的](#page-10-2) CPU, "CPU Unit" (CPU 单元) [表中显示状态](#page-10-2) online (联机) 7

在执行 DR 操作或者执行 PSU 或 HDD [的热交换后重新启动](#page-11-0) picl 守护进程 8

**iv** 用于 Sun Fire 入门级中型系统的 Sun Management Center 3.6 版本 3 附加软件发行说明 • 2006 年 4 月

# <span id="page-4-0"></span>用于 Sun Fire 入门级中型系统的 Sun Management Center 3.6 版本 3 附加软件发行说明

本文档包含用于 Sun Fire™ 入门级中型系统的 Sun™ Management Center 3.6 版本 3 附加软件发行说明。本文档包含以下各节:

- 第 1 [页的 "此发行版的新增功能"](#page-4-1)
- 第 2 [页的 "支持的系统和环境"](#page-5-0)
- 第 3 [页的 "推荐的修补程序"](#page-6-0)
- 第 3 [页的 "文档"](#page-6-1)
- 第 4 [页的 "获取附加软件"](#page-7-0)
- 第 4 页的"安装"
- 第 7 [页的 "已知错误"](#page-10-1)

## <span id="page-4-1"></span>此发行版的新增功能

本节介绍了与此附加软件的前一个发行版相比,用于 Sun Fire 入门级中型系统的 Sun Management Center 附加软件在此发行版中的变化。此新软件发行版增加了 对 Netra™ 1290 系统的支持。

# <span id="page-5-0"></span>支持的系统和环境

Sun Management Center 3.6 版本 3 附加软件支持以下系统:

- Netra 1290
- Sun Fire E2900
- Sun Fire V1280

注 **–** Netra™ 1280 系统由随核心 Sun Management Center 3.6 软件一起提供的 Netra 附加软件支持。

[表](#page-5-3) 1 列出了 Sun Management Center 3.6 版本 3 附加软件所需的软件版本。

#### <span id="page-5-3"></span>表 **1** 所需软件的最低版本

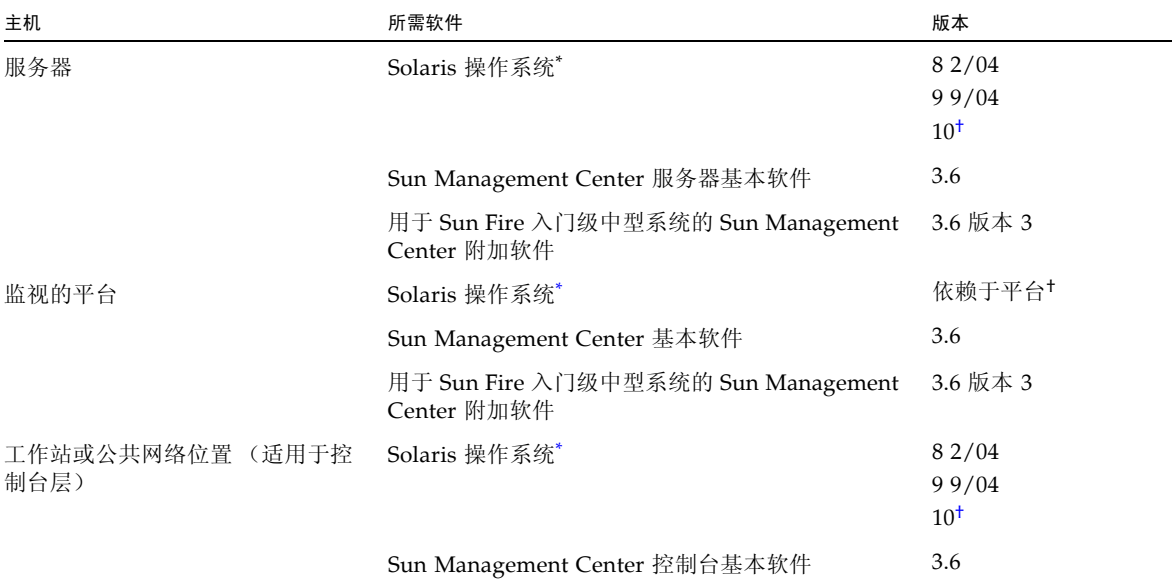

<span id="page-5-2"></span>\* Solaris 操作系统的分发至少必须是 "最终用户系统支持"的。

<span id="page-5-1"></span>† Solaris 操作环境依赖于支持的平台。有关您的平台所支持的 Solaris 版本的详细信息,请参阅相关平台文档。

注 **–** Sun Management Center 服务器和代理计算机需要使用相同版本的附加软件。

# <span id="page-6-0"></span>推荐的修补程序

Solaris 软件修补程序和 Sun Management Center 修补程序应该可用于您的平台以及核 心 Sun Management Center 3.6 应用程序和此附加软件。

注 **–** 在安装 Sun Management Center 3.6 软件和此附加软件之前,必须先安装您的平 台和操作系统所需的所有修补程序。

如果签订了 Sun 服务合同,可以从以下 URL 下载这些修补程序:

<http://sunsolve.sun.com>

有关对 Sun Management Center 3.6 软件进行最新更新所需的修补程序的更多信息, 请参见相应的 《Sun Management Center 软件发行说明》。

## <span id="page-6-1"></span>文档

本文档包含用于补充 《用于 Sun Fire 入门级中型系统的 Sun Management Center 3.5 版本 6 补充资料》 (819-3991) 的附加信息。除上述文档前言部分所列出的相关文档外, **如有兴趣, 您还可以参阅 Netra 1290 Server System Administration Guide**。

您可以通过以下 URL 来查找 Sun 文档:

<http://www.sun.com/documentation/>

# <span id="page-7-0"></span>获取附加软件

在下面的软件下载站点中,以 zip 文件形式提供了 Sun Management Center 3.6 版本 3 附加软件包:

<http://wwws.sun.com/software/download/index.html>

如果在 "New Downloads" 下未列出 Sun Management Center 3.6 版本 3, 请使用针对 所有产品的 A-Z 索引查找该软件。

# <span id="page-7-1"></span>安装

有关安装和设置 Sun Management Center 3.6 软件的信息,请参阅《Sun Management Center 安装和配置指南》。不过, 此 3.6 版本 3 附加软件是使用单独的 zip 文件安装的, 安装过程需要有所更改[。图](#page-8-1) 1 显示了安装过程的高级视图。

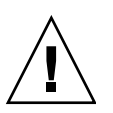

注意 **–** 使用随 Sun Management Center 软件一起提供的安装脚本和安装程序脚本。 请勿手动添加软件包或手动更改配置文件。

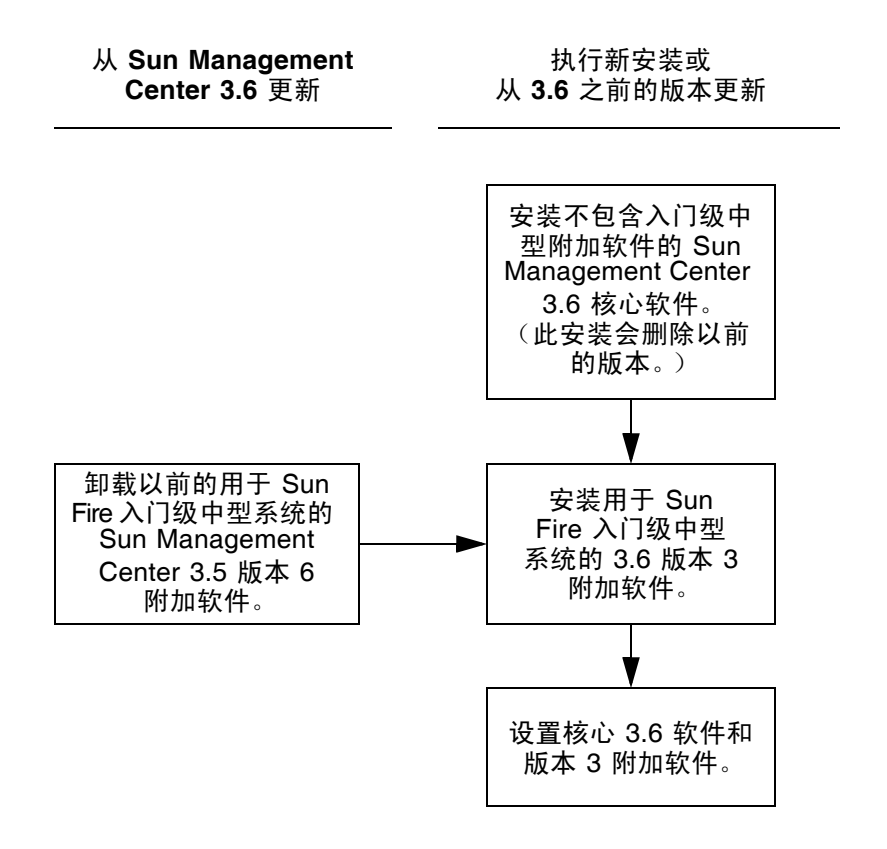

<span id="page-8-1"></span><span id="page-8-0"></span>图 **1** 安装过程流程图

### 从 Sun Management Center 3.6 软件更新

如果已在服务器系统和控制台系统中安装了核心 Sun Management Center 3.6 软件, 请使用以下过程:

- 第 6 页的"卸载用于 Sun Fire [入门级中型系统的](#page-9-0) 3.6 附加软件"- 如果随核心 Sun Management Center 3.6 软件提供的、用于 Sun Fire 入门级中型系统的此附加软件版本 已安装在您的配置中的任何系统上,则必须使用该过程。否则,可以跳过此步骤。
- 第 6 页的 "安装用于 Sun Fire [入门级中型系统的](#page-9-1) 3.6 版本 3 附加软件" 使用该过 程可安装用于 Sun Fire 入门级中型系统的 Sun Management Center 3.6 版本 3 附加 软件。
- <span id="page-9-0"></span>▼ 卸载用于 Sun Fire 入门级中型系统的 3.6 附加软件
	- **1.** 请参阅 《Sun Management Center 安装和配置指南》。 该安装和配置指南的附录提供了有关使用 es-guiuninst 向导或 es-uninst 命令行 脚本卸载附加产品的说明。请仅卸载名为 Sun Fire 入门级中型系统的附加产品。
- <span id="page-9-1"></span>▼ 安装用于 Sun Fire 入门级中型系统的 3.6 版本 3 附加软件
- <span id="page-9-3"></span>**1.** 下载该软件。 有关获取该软件的信息,请参阅本文档第 4 [页的 "获取附加软件"](#page-7-0)。
	- **2.** 将该 **zip** 文件解压缩到路径 *downloadpath* 下的某个目录中。
	- **3.** 以超级用户身份登录主机。
	- **4.** 转到核心 **Sun Management Center 3.6** 软件的安装目录。

该目录类似于以下目录: *installed\_directory*/SUNWsymon/sbin

**5.** 运行带有指向 *downloadpath* 路径([在步骤](#page-9-3) 2 中有相应说明)的指针的 es-guiinst 或 es-inst 安装脚本。

您将看到可以安装的附加产品的列表。

- **6.** 选择 **Sun Fire** 入门级中型系统附加产品。
- **7.** 完成安装脚本中的其余步骤。
- **8.** 按照相应步骤进行操作来设置该软件。

安装向导将提示您设置该软件。有关更多信息,请参阅 《Sun Management Center 安 装和配置指南》。

### <span id="page-9-2"></span>安装 Sun Management Center 3.6 软件

如果您尚未安装任何 Sun Management Center 3.6 软件, 则必须先安装该软件, 然后 才能安装此版本 3 附加软件。

注 **–** Sun Management Center 3.6 软件的安装过程包括卸载 Sun Management Center 软件的**以前**版本。有关从早期版本进行升级的详细信息, 请参阅 《Sun Management Center 安装和配置指南》。

<span id="page-10-0"></span>▼ 安装 Sun Management Center 3.6 软件

- **1.** 有关为安装做准备的信息,请参阅 《用于 Sun Fire、 Sun Blade 和 Netra 系统的 Sun Management Center 3.6 补充资料》。
- **2.** 有关安装核心软件的说明,请参阅 《Sun Management Center 安装和配置指南》。

如果要更新以前的 Sun Management Center 软件版本,请阅读有关从当前安装的版本 更新软件的信息。

**a.** 请不要在此步骤中安装 **Sun Fire** 入门级中型系统。

在执行此安装的过程中,屏幕上会出现一个对话框,允许您从附加产品列表中选择附加 产品(请参见《Sun Management Center 3.6 安装和配置指南》中的图 1-3, "附加产 品")。请不要安装附加产品 Sun Fire 入门级中型系统。

**3.** 执行第 6 页的 "安装用于 Sun Fire [入门级中型系统的](#page-9-1) 3.6 版本 3 附加软件"过程中概 述的步骤。

## <span id="page-10-1"></span>已知错误

### <span id="page-10-2"></span>对于已禁用的 CPU, "CPU Unit" (CPU 单元) 表中显示状态 online (联机)

当某个 CPU 被禁用时, 其在 "CPU Unit" (CPU 单元) 表中对应条目的大部分属性值 会正确地显示为 -- (双连字符)。但是, "CPU Status" (CPU 状态)属性的值错误地 显示为 online (联机)。

解决方法:使用 psrinfo、 prtdiag 或 LOM:>showcomponent 命令来正确显示 CPU 的状态。

[6395173]

## <span id="page-11-0"></span>在执行 DR 操作或者执行 PSU 或 HDD 的热交换后 重新启动 picl 守护进程

在执行 DR 操作或者执行 PSU 或 HDD 的热交换后,您必须重新启动 picl 守护进程, 以便更新由此附加软件提供的表格。

在 Solaris 8 或 9 中:

#### # **/etc/init.d/picld stop; /etc/init.d/picld start**

在 Solaris 10 中:

#### # **svcadm restart svc:/system/picl:default**

[6247392, 6306023]